To access eCampus, please follow the instructions provided below.

- 1. Visit eCampus: <a href="https://learning.unv.org/">https://learning.unv.org/</a>
- 2. Click on login on the top right corner of the screen.

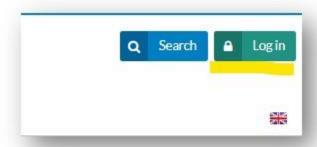

3. Use "Click here to access eCampus" button. You must not use your email to login – it is only meant for UNV's IT administrators.

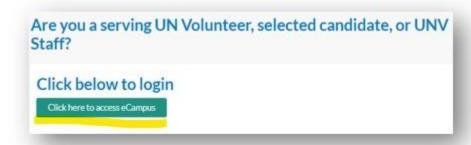

4. You will be guided to <u>UVP</u>. Please use your registered email on UVP to login

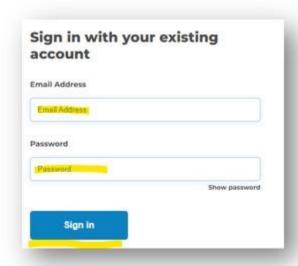

5. You should be able to access eCampus now.

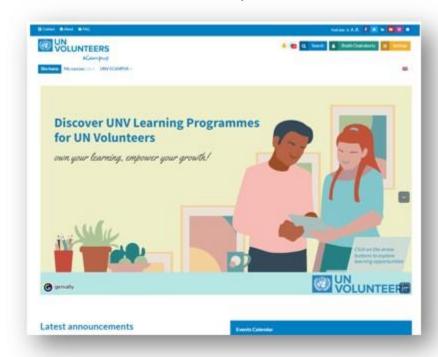

In case you are still unable to access eCampus or see any error messages, it would be important for us view this information. Kindly submit a screenshot for further investigation.

Thank you!